## **1,安装手机银行,并登录,打开首页,选择"理财";**

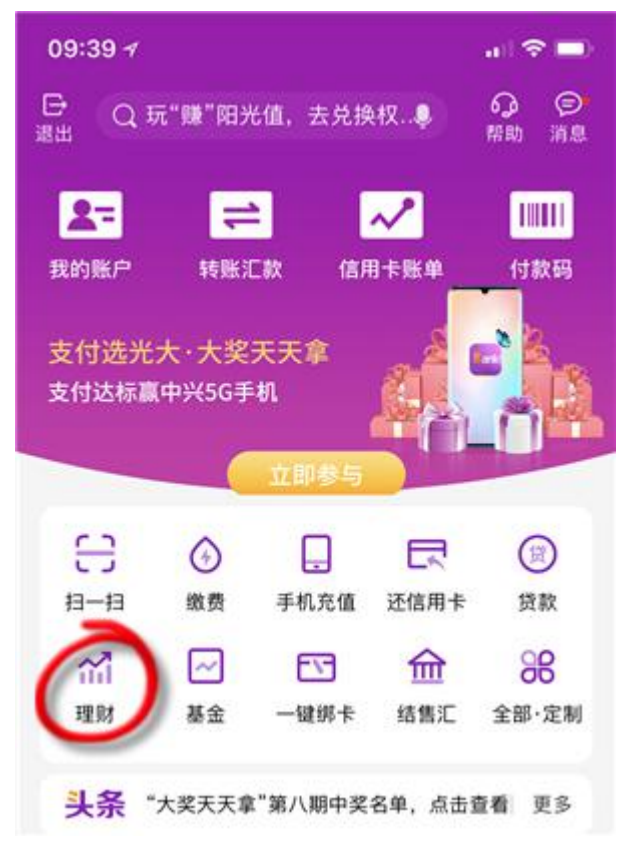

**2,点击"更多"——"银期转账";**

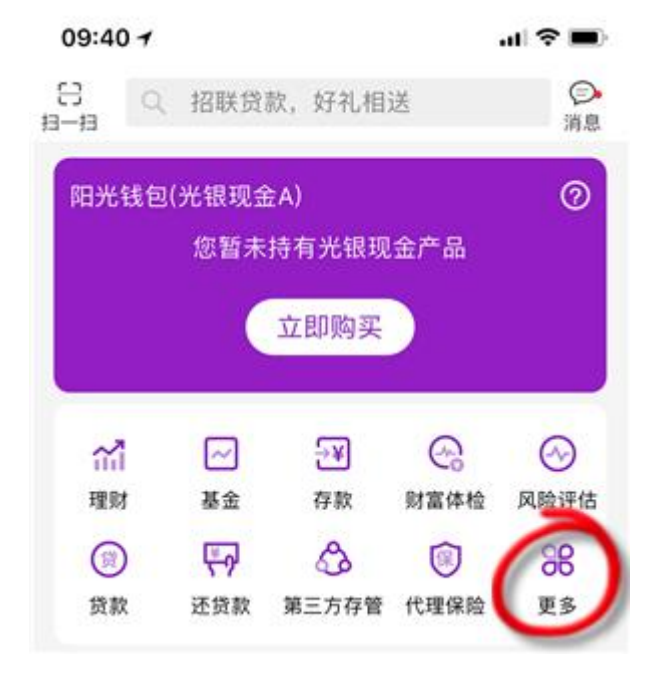

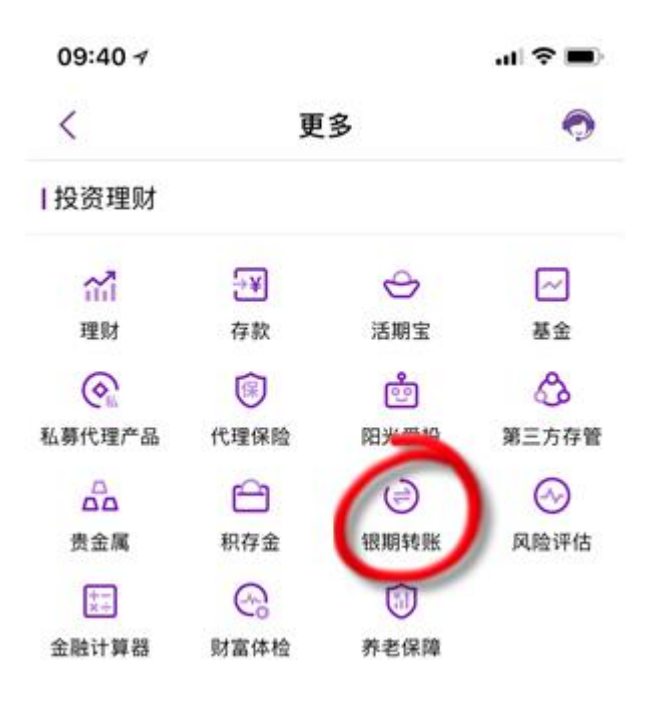

**3,点击"银期签约";**

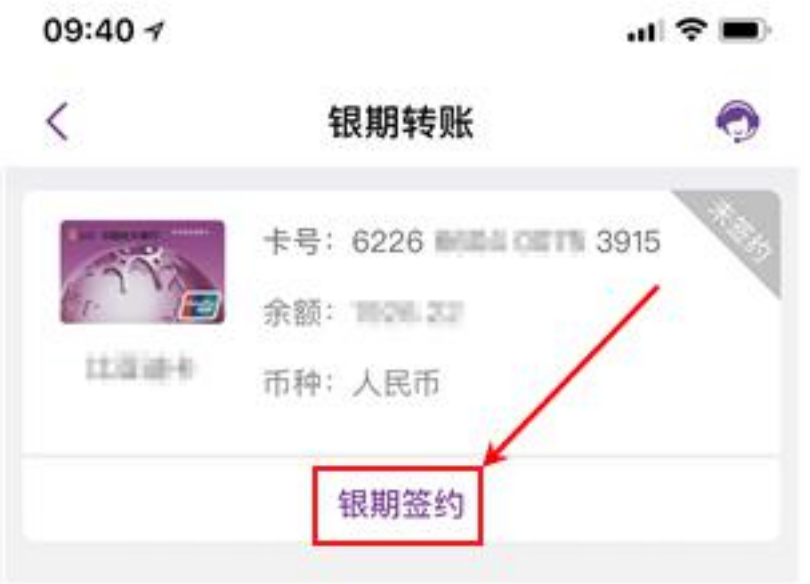

**4,选择期货公司"东兴期货",输入期货资金账号及交易密码,点击"提交" 即可。**

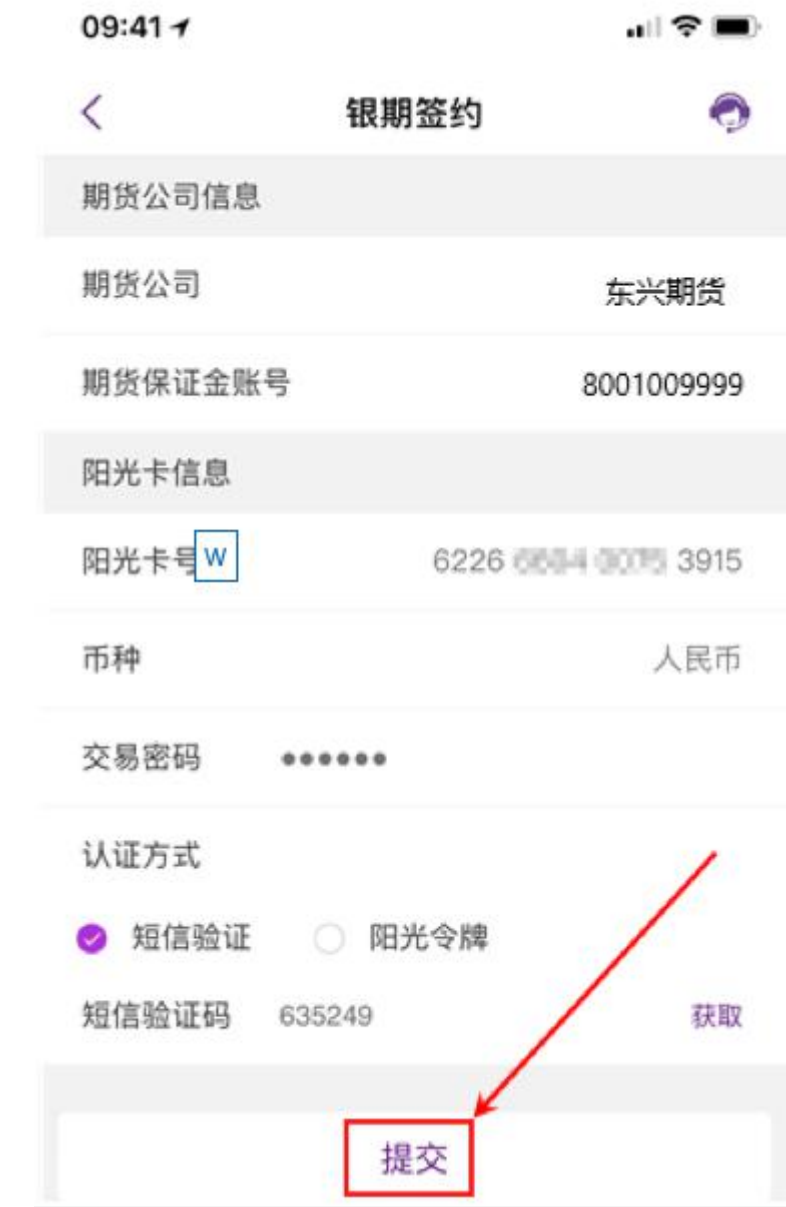